**Stand: 6. Juli 2022**

# **Anleitung zur Prüfung des Gebührenbescheids**

**Dies ist eine Hilfestellung, um Ihren erhaltenen Gebührenbescheid zu kontrollieren. Einwände gegen den Gebührenbescheid richten Sie ggf. bitte an [hknr@uba.de](mailto:hknr@uba.de) oder nehmen Sie telefonisch Kontakt auf unter 0340/2103-6577.**

**HINWEIS: Die im folgenden aufgezeigten Gebührensätze sind seit dem 01.10.2021 gültig. Bei Gebührenbescheiden für das Jahr 2021 wird bis 30.09.2021 nach der bis dahin geltenden Herkunfts- und Regionalnachweisgebührenverordnung (HkRNGebV)<sup>1</sup> abgerechnet, ab 01.10.2021 wird nach der aktuell gültigen HkRNGebV<sup>2</sup> abgerechnet. Daher wird teilweise ein Gebührentatbestand zweifach aufgeführt mit unterschiedlicher Gebührenhöhe (alte Gebührenverordnung/neue Gebührenverordnung).** 

### **Diese Gebühren gibt es**

1

**Die Gebühren zur Nutzung des Herkunfts- und Regionalnachweisregisters können Sie der Herkunfts- und Regionalnachweis- Gebührenverordnung (HkRNGebV) entnehmen. Nachfolgend haben wir alle Gebührentatbestände daraus aufgeführt:**

|     |                                                                 | Gebührenhöhe         |
|-----|-----------------------------------------------------------------|----------------------|
| 1   | Gebührentatbestände Herkunftsnachweise betreffend               | in Euro              |
|     |                                                                 | ie Herkunftsnachweis |
| 1.1 | Ausstellung eines Herkunftsnachweises                           |                      |
|     | <b>Example 2 Haben Sie einen Herkunftsnachweis ausgestellt,</b> | 0,0025               |
|     | wird Ihnen die Gebühr berechnet.                                |                      |
| 1.2 | Übertragung eine Herkunftsnachweises auf ein anderes            |                      |
|     | Konto innerhalb Deutschlands                                    |                      |
|     | Haben Sie einen Herkunftsnachweis auf ein anderes               | 0,001                |
|     | Konto im HKNR/RNR übertragen, wird Ihnen die                    |                      |
|     | Gebühr berechnet.                                               |                      |
| 1.3 | Übertragung eines Herkunftsnachweises auf ein anderes,          |                      |
|     | von einem Fremdregister geführtes Konto                         |                      |
|     | haben Sie einen Herkunftsnachweis auf ein Konto in              | 0,0025               |
|     | ein Fremdregister exportiert, wird Ihnen die Gebühr             |                      |
|     | berechnet.                                                      |                      |

<sup>1</sup> **Die Gebührentatbestände und deren Höhe geltend bis zum 30.09.2021, finden sie auf Seite 34 unter Anlage 1 zu § 1 Abs. 1 HkRNGebV [\(alte, nichtamtliche Lesefassung\).](https://www.umweltbundesamt.de/sites/default/files/medien/372/dokumente/hkrndv_und_gebuehrenvo_mit_begruendung_nichtamtliche_lesefassung_20190111.pdf)**

<sup>2</sup> **Die aktuelle und amtliche Fassung der HkRNGebV finden Sie unter [http://www.gesetze-im-internet.de/hkngebv/HkRNGebV.pdf.](http://www.gesetze-im-internet.de/hkngebv/HkRNGebV.pdf)** 

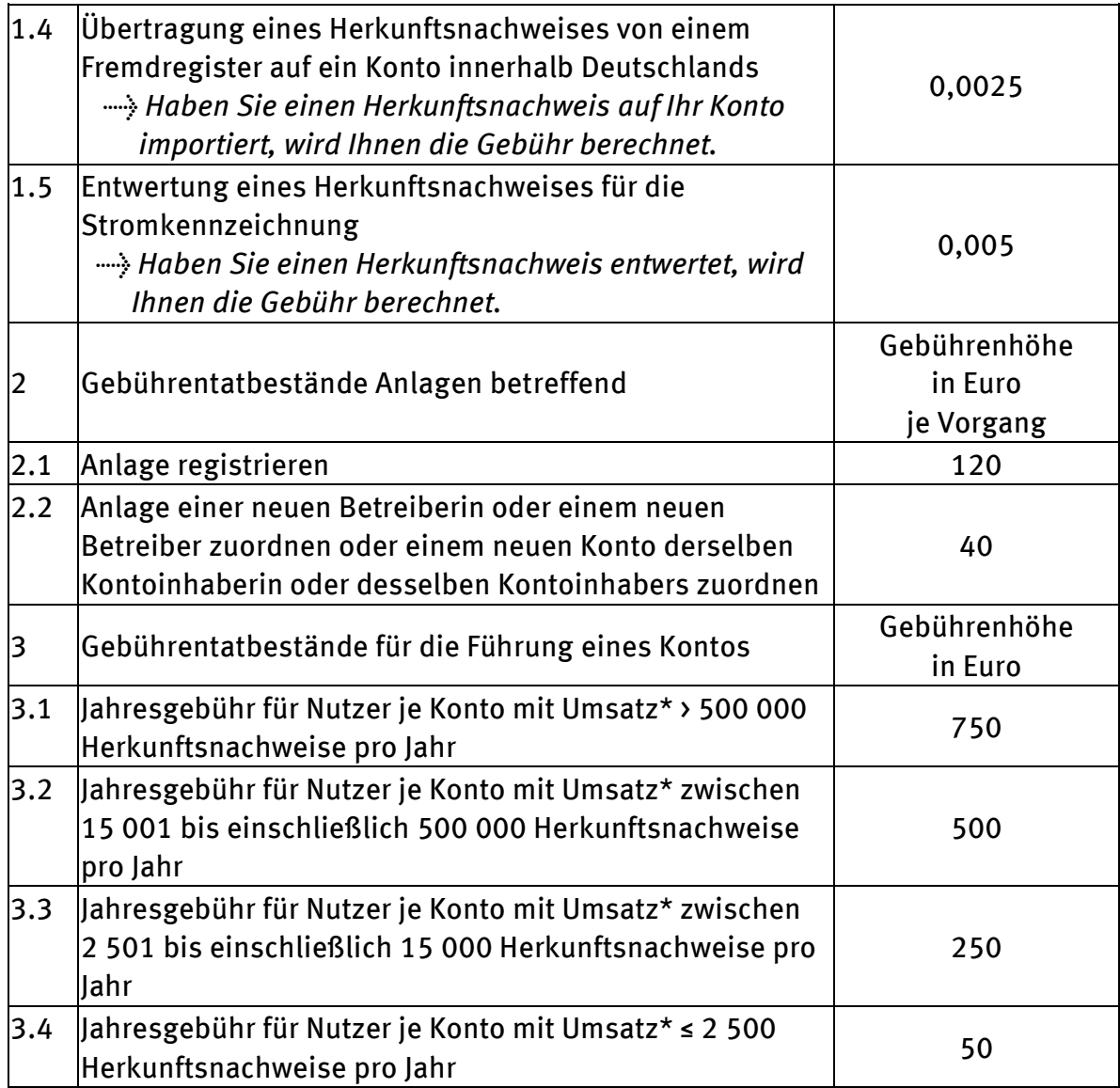

**\*Zum Umsatz zählt jede mit einem Herkunftsnachweis vorgenommene gebührenpflichtige Aktion (1.1 bis 1.5)**

## **Aufbau des Gebührenbescheides**

**Hier sehen Sie einen Auszug (kursiv) aus einem Gebührenbescheid mit der Angabe der Gesamtsumme, der Auflistung der angefallenen Gebührentatbestände und den Angaben der Bankverbindung und des Zahlungsgrundes. Dieses fiktive Beispiel bezieht sich auf das Gebührenjahr 2021. Die Aktionen fanden nach dem 30.09.2021 statt, es gelten also die seit dem 01.10.2022 geltenden Gebührensätze für die einzelnen Tatbestände.**

*Bescheid:*

*1. Die Gebührenhöhe für den Abrechnungszeitraum 01.01.2021 bis 31.12.2021 beträgt 173,63 Euro.*

*2. Dieser Bescheid ergeht kostenfrei.* 

*Einzelauflistung der erfüllten Gebührentatbestände:*

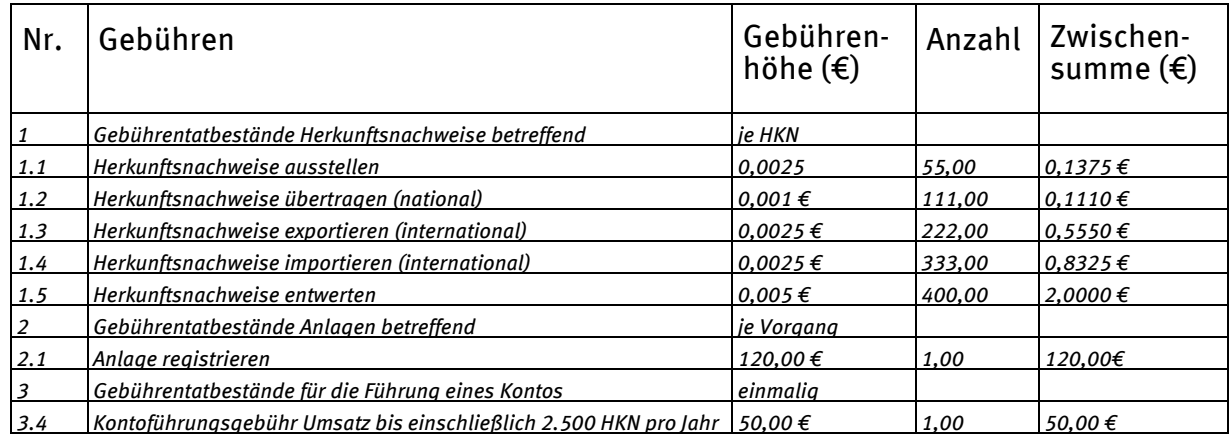

*Bitte zahlen Sie die Gesamtsumme bis zum 11.07.2022 auf das Konto der Bundeskasse ein. Bitte verwenden Sie als Zahlungsgrund nur den nachfolgenden Verwendungszweck.*

**Unter 1. benennen wir den Zeitraum des Gebührenjahres und die für dieses Jahr angefallene und gesamte zu zahlende Gebührensumme.**

**In der** *Einzelauflistung der erfüllten Gebührentatbestände* **führen wir die Anzahl der einzelnen Gebührentatbestände und die daraus resultierenden Zwischensummen auf.** 

**In der zweiten Tabelle (ohne Abbildung) unter der Überschrift "Bankverbindung für die Einzahlung per Überweisung" im Gebührenbescheid finden Sie unsere Bankverbindung und den Verwendungszweck. Bitte verwenden Sie den Verwendungszweck exakt so, wie er dort angegeben ist. So ermöglichen Sie uns eine schnelle und automatisierte Zuordnung Ihrer Zahlung. Gesammelte Einzahlungen für mehrere Kassenzeichen erzeugen hohen Arbeitsaufwand bei der Zuordnung. Daher bitten wir darum, möglichst separate Zahlungen pro Kassenzeichen zu veranlassen.**

# **Kontrolle der Gebühren**

**"Aktionsgebühren" (siehe folgende Punkte a)-d)) fallen für das Ausstellen, Übertragen und Entwerten von Herkunftsnachweisen (HKN) an. Diese Gebühren sind unter Nr. 1 in der Tabelle der Gebührentatbestände aufgeführt. Das wichtigste Instrument zur Überprüfung der "Aktionsgebühren", ist der Report Kontobewegung.** 

**"Registrierungsgebühren" (siehe folgenden Punkt e)) fallen für die Registrierung von Anlagen bzw. für Umschreibungen bei Besitzübergang an.**

**Die "Kontoführungsgebühr" (siehe folgenden Punkt f)) richtet sich nach dem Umsatz auf dem Konto.**

### **a) Ausstellung von HKN (im Beispiel Gebührennummer 1.1)**

**In dem Beispielsgebührenbescheid sehen Sie unter 1.1, dass 55 HKN im Jahr 2021 ausgestellt wurden. Die Gebühren für diese Aktionen fallen ausschließlich in der Rolle Anlagenbetreiber an. Für die Kontrolle rufen Sie im HKNR [\(www.hknr.de\)](http://www.hknr.de/) den** *Report Kontobewegung* **auf. Als Zeitraum geben Sie bei "***Datum von"* **und** *"Datum bis"* **den Zeitraum** *01.01.2021 bis 30.09.2021* **ein, wenn Sie den ersten Teil des das Gebührenjahres 2021 prüfen wollen. Nun werden alle Transaktionen in diesem Zeitraum angezeigt. Um speziell nach den ausgestellten Herkunftsnachweisen zu suchen, geben Sie in der Filterliste des Reports in der Spalte** *Typ* **(vierte Spalte von rechts)** *GEN* **ein. Dies ist das Kürzel für das Ausstellen von HKN (englisch:** *generation***). Jetzt zeigt Ihnen der Report die Anzahl der von Ihnen ausgestellten HKN an. Für den zweiten Teil des Gebührenjahres 2021 geben Sie bitte die Zeitspanne** *01.10.2021 bis 31.12.2021* **ein und filtern Sie bitte entsprechend.** 

### **b) Übertragungen von HKN (im Beispiel Gebührennummer 1.2)**

**Die Gebührennummer 1.2 steht für das Übertragen von HKN. Um diese Position zu kontrollieren, rufen Sie bitte denselben Report mit denselben Zeiträumen auf und lassen Sie sich alle Transaktionen anzeigen zu lassen. Um nun sich die Übertragungen anzeigen zu lassen, geben Sie in der Filterleiste des Reports in der Spalte** *Typ* **(vierte Spalte von rechts)** *TWAUS* **ein. Nun zeigt Ihnen der Report die Anzahl Ihrer übertragenen HKN an. In unserem Beispiel sollten 111 HKN-Übertragungen angezeigt werden.**

**Sofern Sie mehrere Rollenkonten besitzen (zum Beispiel ein Händlerkonto und ein Elektrizitätsversorgerkonto), ist noch folgender Schritt zu beachten: Da Sie auch Übertragungen auf eines Ihrer Unterkonten oder auf ein anderes Rollenkonto getätigt haben könnten und diese Übertragungen nicht gebührenpflichtig sind, ist es noch notwendig diese Übertragungen auszuschließen. Geben Sie deshalb in der Spalte**  *"Firma"* **(zweite Spalte von links) den** *Namen Ihres Unternehmens* **ein. Drücken Sie vorher auf das Symbol, welches sich jeweils rechts neben dem Eingabefeld des Tabellenkopfes befindet und wählen Sie aus dem Menü** *"enthält nicht"* **aus. Es werden Ihnen nun im Report nur die Übertragungen angezeigt, welche an andere Unternehmen** **gingen. Diesen Vorgang wiederholen Sie entsprechend für jedes Rollenkonto und addieren anschließend die ermittelten Beträge. In unserem Beispiel müsste am Ende die Anzahl von 111 übertragenen HKN angezeigt werden.** 

**Die Übertragung von HKN ist in allen drei Rollenkonten möglich. Sollten Sie mehr als eine Rolle innehaben, könnten also in jeder innehabenden Rolle Übertragungsgebühren angefallen sein. Sie sollten deshalb bei allen Rollen nach den Übertragungen sehen.** 

**Die weiteren Gebührentatbestände – also das Ausstellen, der Import, der Export und das Entwerten von HKN – sind jeweils an eine spezielle Rolle geknüpft. Sie müssen daher für diese Gebührentatbestände die Anzahl der Vorgänge nicht für verschiedene Rollen prüfen.** 

### **c) Export und Import von HKN (im Beispiel Gebührennummer 1.3 und 1.4)**

**Die Gebührennummern 1.3 und 1.4 betreffen den Import und Export von HKN. Diese Gebühren fallen ausschließlich in der Rolle Händler an. Um diese Positionen zu kontrollieren, rufen Sie bitte ebenfalls den** *Report Kontobewegung* **auf und wählen den gewünschten Jahreszeitraum aus. Nun werden alle Transaktionen des gewählten Zeitraumes angezeigt. Um sich nun die Exporte anzeigen zu lassen, geben Sie in der Filterleiste des Reports in der Spalte** *Typ* **(vierte Spalte von rechts)** *HUBEXP* **ein. Nun zeigt Ihnen der Report die Anzahl Ihrer exportierten HKN an. In unserem Beispiel müssten es 222 HKN sein. Um den Import von HKN zu überprüfen, gehen Sie analog vor wie beim Export von HKN, allerdings geben Sie bei** *Typ HUBIMP* **an. In unserem Beispiel müsste Ihnen der Report 333 importierte HKN anzeigen.**

#### **d) Entwertungen von HKN (im Beispiel Gebührennummer 1.5)**

**Die Entwertungen von HKN werden unter der Gebührennummer 1.5 geführt und betreffen die Rolle Elektrizitätsversorger. Auch hierfür rufen Sie bitte den** *Report Kontobewegung* **auf und wählen den gewünschten Jahreszeitraum aus. Nun werden alle Transaktionen in diesem Zeitraum angezeigt. Die Anzahl der Entwertungen rufen Sie durch Eingabe von**  *"ENTWERTEN"* **in der Filterleiste des Reports in der Spalte** *Typ* **(vierte Spalte von rechts) auf. In unserem Beispiel müssten Ihnen nun die Entwertung von 400 HKN angezeigt werden.**

**Es spielt bei den Gebühren für die Entwertung keine Rolle, für welches Stromkennzeichnungsjahr die HKN entwertet wurden. In unserem Beispiel wurden im Jahr 2021 genau 400 HKN entwertet. Diese HKN können aus den Produktionsjahren 2020 oder 2021 sein. Die Anzahl der entwerteten HKN in der Gebührenabrechnung weicht in den meisten Fällen ab von der Anzahl der entwerteten HKN für ein Stromkennzeichnungsjahr. Entscheidend für die Gebührenabrechnung ist der Zeitpunkt, zu dem Sie die Aktion durchführen. Beispielsweise haben wir von den insgesamt 400 HKN 300 HKN aus dem Produktionsjahr 2020 entwertet (= Stromkennzeichnungsjahr 2020) und 100 HKN aus 2021 (= Stromkennzeichnungsjahr 2021).**

### **e) Die Registrierung einer Anlage (im Beispiel Gebührennummer 2.1)**

**Unter Gebührennummer 2.1 werden die Gebühren der Anlagenregistrierung aufgeführt. In unserem Beispiel haben wir eine Anlage registriert. Der Bescheid zur Anlagenregistrierung wurde Ihnen per E-Mail zugesendet. Diesen können Sie in Ihrem registerinternen Postfach einsehen.**

**Sollten Sie ihre Energieerzeugungsanlage an einen anderen Anlagenbetreiber übertragen haben, würde Ihnen die unter Gebührennummer 2.2 aufgeführte Gebühr berechnet werden.** 

#### **f) Die Kontoführungsgebühr (im Beispiel Gebührennummer 3)**

**Unter Gebührennummer 3 wird die Kontoführungsgebühr aufgeführt. In unserem Beispiel ist der Kontoinhaber in der kleinsten Umsatzstufe mit Gebührennummer 3.4 eingeordnet. Den Umsatz ermitteln Sie durch die Addition aller HKN-Transaktionen (Vorgänge).**

- **55 Ausstellungen**
- **+ 111 Übertragungen**
- **+ 222 Exporte**
- **+ 333 Importe**
- **+ 400 Entwertungen**

**\_\_\_\_\_\_\_\_\_\_\_\_\_\_\_\_\_\_\_\_\_\_\_\_**

**Da weniger als 2.500 Transaktionen (= gebührenpflichtige Vorgänge) durchgeführt wurden, wird die kleinste Umsatzstufe berechnet. Nicht gebührenpflichtig sind Übertragungen von HKN auf ein eigenes Unterkonto, ein eigenes anderes Rollenkonto, der Empfang von HKN bei einem nationalen Transfer und der Verfall von HKN.** 

**<sup>= 1.121</sup> gebührenpflichtige Vorgänge**